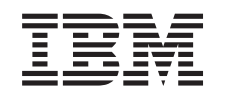

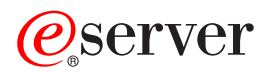

iSeries Capacity on demand (CoD)

*Version 5.3*

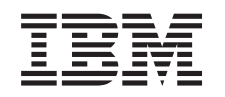

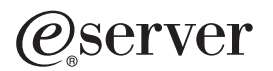

iSeries Capacity on demand (CoD)

*Version 5.3*

#### **Important**

Avant d'utiliser le présent document et le produit associé, prenez connaissance des informations générales figurant la section [«Remarques»,](#page-30-0) à la page 23.

#### **Deuxième édition - août 2005**

R?f. Us : RZAT-Q000-01

LE PRESENT DOCUMENT EST LIVRE ″EN L'ETAT″. IBM DECLINE TOUTE RESPONSABILITE, EXPRESSE OU IMPLICITE, RELATIVE AUX INFORMATIONS QUI Y SONT CONTENUES, Y COMPRIS EN CE QUI CONCERNE LES GARANTIES DE QUALITE MARCHANDE OU D'ADAPTATION A VOS BESOINS. Certaines juridictions n'autorisent pas l'exclusion des garanties implicites, auquel cas l'exclusion ci-dessus ne vous sera pas applicable.

Ce document est mis à jour périodiquement. Chaque nouvelle édition inclut les mises à jour. Les informations qui y sont fournies sont susceptibles d'être modifiées avant que les produits décrits ne deviennent eux-mêmes disponibles. En outre, il peut contenir des informations ou des références concernant certains produits, logiciels ou services non annoncés dans ce pays. Cela ne signifie cependant pas qu'ils y seront annoncés.

Pour plus de détails, pour toute demande d'ordre technique, ou pour obtenir des exemplaires de documents IBM, référez-vous aux documents d'annonce disponibles dans votre pays, ou adressez-vous à votre partenaire commercial.

Vous pouvez également consulter les serveurs Internet suivants :

- <http://www.fr.ibm.com> (serveur IBM en France)
- <http://www.can.ibm.com> (serveur IBM au Canada)
- <http://www.ibm.com> (serveur IBM aux Etats-Unis)

*Compagnie IBM France Direction Qualité Tour Descartes 92066 Paris-La Défense Cedex 50*

© Copyright IBM France 2005. Tous droits réservés.

**© Copyright International Business Machines Corporation 2004. All rights reserved.**

# **Table des matières**

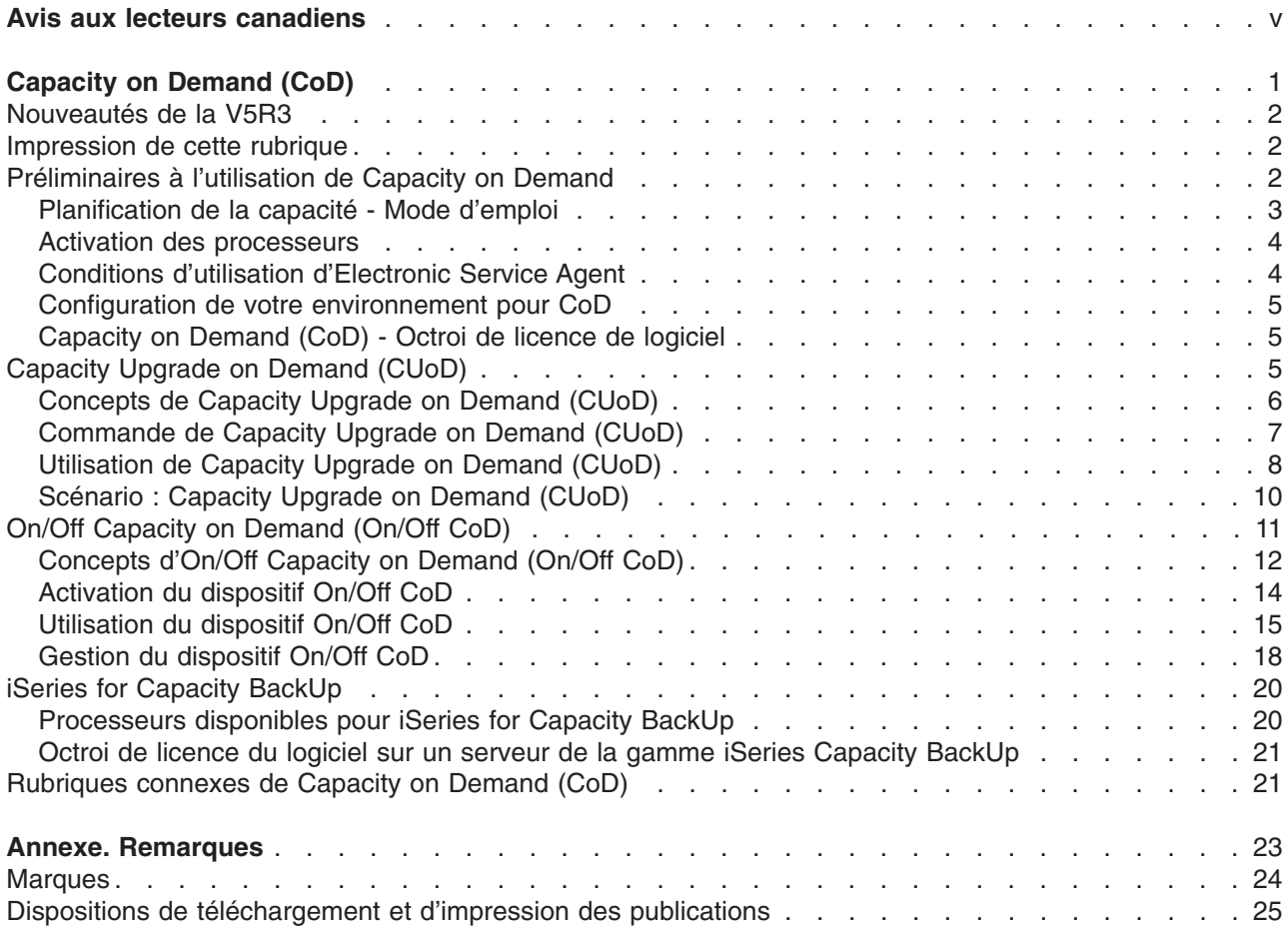

# <span id="page-6-0"></span>**Avis aux lecteurs canadiens**

Le présent document a été traduit en France. Voici les principales différences et particularités dont vous devez tenir compte.

#### **Illustrations**

Les illustrations sont fournies à titre d'exemple. Certaines peuvent contenir des données propres à la France.

#### **Terminologie**

La terminologie des titres IBM peut différer d'un pays à l'autre. Reportez-vous au tableau ci-dessous, au besoin.

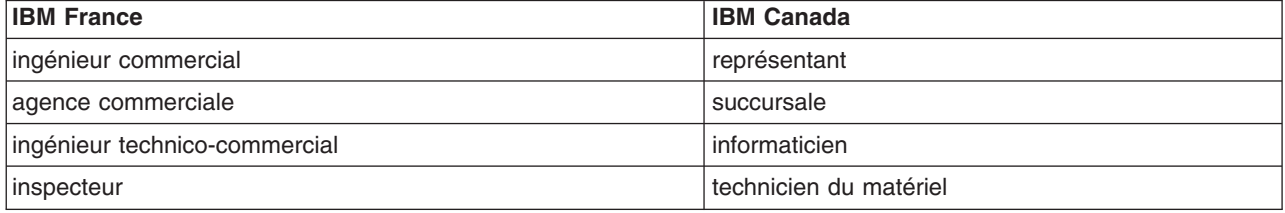

#### **Claviers**

Les lettres sont disposées différemment : le clavier français est de type AZERTY, et le clavier français-canadien de type QWERTY.

#### **OS/2 et Windows - Paramètres canadiens**

Au Canada, on utilise :

- v les pages de codes 850 (multilingue) et 863 (français-canadien),
- le code pays 002,
- le code clavier CF.

#### **Nomenclature**

Les touches présentées dans le tableau d'équivalence suivant sont libellées différemment selon qu'il s'agit du clavier de la France, du clavier du Canada ou du clavier des États-Unis. Reportez-vous à ce tableau pour faire correspondre les touches françaises figurant dans le présent document aux touches de votre clavier.

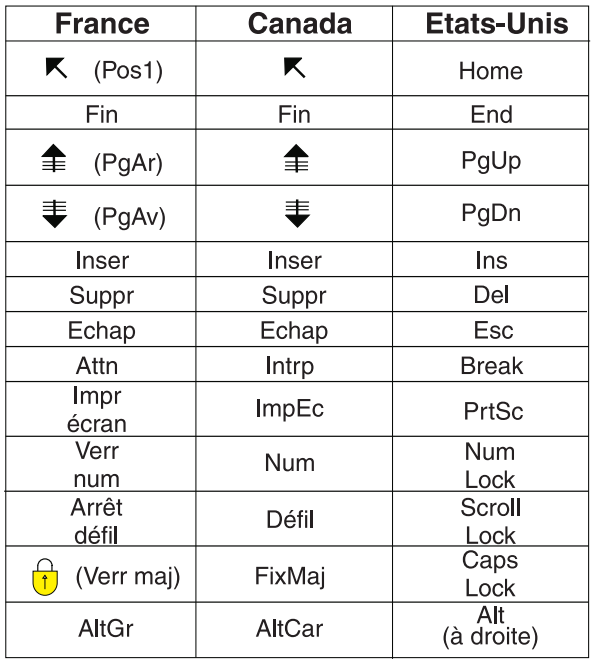

### **Brevets**

Il est possible qu'IBM détienne des brevets ou qu'elle ait déposé des demandes de brevets portant sur certains sujets abordés dans ce document. Le fait qu'IBM vous fournisse le présent document ne signifie pas qu'elle vous accorde un permis d'utilisation de ces brevets. Vous pouvez envoyer, par écrit, vos demandes de renseignements relatives aux permis d'utilisation au directeur général des relations commerciales d'IBM, 3600 Steeles Avenue East, Markham, Ontario, L3R 9Z7.

### **Assistance téléphonique**

Si vous avez besoin d'assistance ou si vous voulez commander du matériel, des logiciels et des publications IBM, contactez IBM direct au 1 800 465-1234.

# <span id="page-8-0"></span>**Capacity on Demand (CoD)**

*Capacity on Demand* (CoD - capacité à la demande) englobe toutes les fonctionnalités vous permettant d'activer dynamiquement un ou plusieurs processeurs sur votre serveur iSeries en fonction de vos pics d'activité. Vous pouvez activer des processeurs inactifs déjà installés sur votre serveur de façon provisoire ou définitive.

Plusieurs modèles de serveur disposent d'un certain nombre de  $\gg$  processeurs actifs. Les *processeurs actifs* sont des processeurs déjà activés sur votre serveur iSeries à sa réception du fabricant. Les *processeurs inactifs* sont des processeurs inclus dans votre serveur, utilisables seulement si vous les activez.

Les processeurs inactifs peuvent être activés définitivement en achetant un dispositif d'activation et en entrant le code d'activation ainsi obtenu.  $\gg$  L'option Capacity on Demand proposée sur le serveur iSeries et permettant d'activer la capacité définitivement est appelée *Capacity Upgrade on Demand (CUoD)* (mise à niveau de la capacité à la demande).  $\ll$ 

Vous pouvez également activer les processeurs provisoirement, ce qui permet de les activer pour un certain nombre de jours, en fonction de vos pics d'activité.  $\sum L$ 'option Capacity on Demand proposée sur le serveur iSeries et permettant d'activer provisoirement la capacité est appelée *On/Off Capacity on Demand (On/Off CoD)* (activation/désactivation de la capacité à la demande).

#### **[Nouveautés](rzatqwhatnew.htm) de la V5R3**

Cette rubrique décrit les nouveautés ou les modifications intervenant dans cette version.

#### **[Impression](rzatqprintthis.htm) de cette rubrique**

Si vous souhaitez obtenir une version imprimée de ces informations, reportez-vous à cette rubrique pour imprimer le fichier PDF.

#### **[Préliminaires](rzatqcodprep.htm) à l'utilisation de Capacity on Demand**

Adaptation de votre serveur et de votre environnement à l'utilisation de Capacity on Demand.

#### **[Capacity](rzatqcuodparent.htm) Upgrade on Demand (CUoD)**

Capacity Upgrade on Demand (CUoD) fournit de la capacité *permanente* via le processus d'activation de processeurs supplémentaires.

#### **On/Off [Capacity](rzatqonoffcodparent.htm) on Demand (On/Off CoD)**

On/Off Capacity on Demand (On/Off CoD) fournit de la capacité *temporaire*, celle-ci pouvant être activée ou désactivée pour répondre à vos pics d'activité ou en cas de sinistre.

#### **iSeries for [Capacity](rzatqcodbackupparent.htm) BackUp**

L'offre iSeries for Capacity BackUp utilise On/Off CoD pour fournir aux entreprises un serveur externe de reprise après incident.  $\ll$ 

#### **[Rubriques](rzatqrelatedinfo.htm) connexes**

Les rubriques connexes IBM contiennent une liste de ressources techniques, de conseils et de procédures.

# <span id="page-9-0"></span>**Nouveautés de la V5R3**

Ces informations présentent les modifications apportées à Capacity on Demand dans la V5R3.

### **Nouvelle terminologie**

Le terme *processeurs de lancement (startup processors)* a été remplacé par *processeurs actifs*. Le terme *processeurs de secours* a été remplacé par le terme *processeurs inactifs*.

### **Nouvelles rubriques**

De nouvelles rubriques, comprenant des informations sur la planification et les préliminaires à l'utilisation de CoD et sur l'offre iSeries for Capacity BackUp, ont été ajoutées à Capacity on Demand comme suit :

- [Préliminaires](rzatqcodprep.htm) à l'utilisation de Capacity on Demand (CoD)
- iSeries for [Capacity](rzatqcodbackupparent.htm) BackUp

### **Affichage des nouveautés ou des modifications**

Pour vous aider à repérer les modifications techniques effectuées, ces informations utilisent :

- L'image > pour repérer le début des informations nouvelles ou modifiées.
- L'image « pour repérer la fin des informations nouvelles ou modifiées.

Pour plus d'informations sur les nouveautés ou les modifications de cette version, consultez la Note aux utilisateurs.

# **Impression de cette rubrique**

Pour afficher ou télécharger la version PDF de ce document, sélectionnez [Capacity](rzatq003.pdf) on Demand (CoD) (environ 300 ko).

### **Enregistrement de fichiers PDF**

Pour sauvegarder un PDF sur votre poste de travail afin de le visualiser ou de l'imprimer :

- 1. Cliquez avec le bouton droit de la souris sur le PDF dans votre navigateur (cliquez avec le bouton droit sur le lien ci-dessus).
- 2. Cliquez sur **Enregistrer la cible sous...** si vous utilisez Internet Explorer ou sur **Enregistrer le lien sous...** si vous utilisez Netscape Communicator.
- 3. Sélectionnez le répertoire dans lequel vous souhaitez sauvegarder le fichier.
- 4. Cliquez sur **Enregistrer**.

#### **Téléchargement d'Adobe Acrobat Reader**

Adobe Acrobat Reader est nécessaire pour l'affichage ou l'impression de ces PDF. Vous pouvez en

télécharger une copie à partir du site Web [d'Adobe](http://www.adobe.fr/products/acrobat/readstep2.html) (www.adobe.fr/products/acrobat/readstep2.html) ...

# **Préliminaires à l'utilisation de Capacity on Demand**

Le dispositif Capacity on Demand (CoD) permet d'activer des processeurs sur votre serveur lorsque votre charge de travail nécessite des ressources supplémentaires. Cette rubrique vous permet de vous adapter pour tirer parti de cette option sur votre serveur.

#### <span id="page-10-0"></span>**[Planification](rzatqcuodplancapacity.htm) de la capacité - Mode d'emploi**

Cette rubrique traite des considérations et des ressources nécessaires pour effectuer la planification de la capacité sur les serveurs dotés de processeurs inactifs.

### **Activation des [processeurs](rzatqcuodplannumprocs.htm)**

Observations et enregistrement des tendances d'utilisation des unités centrales afin de déterminer l'activation de processeurs supplémentaires et le nombre de nouvelles ressources nécessaires.

#### **Conditions d'utilisation [d'Electronic](rzatqcuodconesa.htm) Service Agent**

Rubrique relative aux conditions d'utilisation d'Electronic Service Agent, utilisé pour l'envoi d'informations par voie électronique à IBM.

### **Configuration de votre [environnement](rzatqcuodplansetup.htm) pour Capacity on Demand (CoD)**

Adaptation de votre serveur à l'intégration de capacité supplémentaire et à la commande d'activations supplémentaires si nécessaire.

#### **[Capacity](rzatqcuodconswlic.htm) on Demand (CoD) - Octroi de licence de logiciel**

Incidences de l'activation de processeurs CoD sur l'octroi de licence du logiciel OS/400.

# $\propto$

# **Planification de la capacité - Mode d'emploi**

La planification de la capacité pour les serveurs dotés de processeurs inactifs utilise essentiellement les mêmes ressources et procédures que celles utilisées pour évaluer d'autres serveurs.

Par ailleurs, la planification de la capacité pour les serveurs dotés de processeurs inactifs affecte profondément la planification des partitions logiques. L'ensemble des outils, ressources et offres disponibles pour déterminer la capacité requise du serveur a été mis à jour pour prendre en charge les serveurs dotés de processeurs inactifs.

Pour obtenir de l'aide sur la planification de la capacité, voir les ressources suivantes :

#### **Plan for logical partitions**

Cette rubrique vous aide à développer un schéma qui évalue vos ressources matérielles, les niveaux de version de vos logiciels ainsi que les besoins immédiats et à venir de votre entreprise en matière de charge de travail. Elle vous guide à travers les différentes étapes du processus de planification avant la création de partitions logiques sur votre serveur.

#### **Determine when and how to expand your server**

Cette rubrique traite des différents outils disponibles pour vous aider dans la planification de la capacité et l'identification des tendances d'utilisation des ressources.

#### **iSeries [Benchmark](http://www.ibm.com/servers/eserver/iseries/benchmark/cbc/) Center**

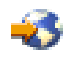

(www.ibm.com/servers/eserver/iseries/benchmark/cbc/) Utilisez ce site Web IBM pour vous aider à tester les performances de vos environnements d'applications.

#### **iSeries [Solutions](http://www.ibm.com/services/its/us/as400solutionctr.html) Center, Capacity Planning Services**

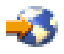

(www.ibm.com/services/its/us/as400solutionctr.html) Ce service de consultation IBM peut vous aider à planifier une solution serveur pour répondre aux exigences de plus en plus pointues de votre entreprise.

<span id="page-11-0"></span>**Remarque :** Workload Estimator prend en charge Capacity on Demand mais renvoie uniquement des estimations concernant le nombre de processeurs actifs recommandés. La capacité supplémentaire fournie par les processeurs inactifs n'est pas prise en compte dans ces recommandations.

# **Activation des processeurs**

Le dispositif Capacity on Demand (CoD) vous permet d'ajouter des processeurs à votre système lorsque votre charge de travail nécessite des ressources supplémentaires. Vous devez surveiller l'utilisation de l'UC de votre système afin de déterminer à quel moment activer des processeurs supplémentaires, ainsi que le nombre de nouvelles ressources nécessaires.

De nombreux outils de performance sont disponibles pour faire état de l'utilisation de l'UC. Notamment, **IBM** Performance Management for iSeries permet d'identifier les tendances d'utilisation des ressources. Les moniteurs iSeries Navigator peuvent vous fournir des informations détaillées sur l'emploi des ressources et vous alerter lorsque l'utilisation atteint un seuil critique prédéfini.

### **Evaluation de l'utilisation de l'UC pour les serveurs dotés de processeurs inactifs**

Lorsque vous calculez l'utilisation moyenne de tous les processeurs disponibles, les fonctions système générant des rapports sur l'utilisation de l'UC n'incluent pas les processeurs inactifs dans la capacité totale de l'UC. Les processeurs inactifs ne sont pas considérés comme éléments actifs dans les différentes fonctions système générant des rapports sur les pourcentages d'utilisation de l'UC. Le pourcentage de capacité de l'UC utilisée (CPU utilization ou CPU percent dans iSeries Navigator) est une mesure calculée en fonction du temps d'activité du processeur sur un certain laps de temps. En général on obtient un pourcentage dans lequel 100% indique que le processeur a été occupé sur l'intégralité du temps écoulé. Lorsqu'il y a plusieurs processeurs, le temps UC doit être ajusté pour représenter l'utilisation moyenne de tous les processeurs de sorte que l'utilisation est toujours indiquée sous forme du pourcentage de la capacité totale disponible.

L'utilisation de l'UC interactive figure également dans les rapports sous la forme d'un pourcentage de l'UC totale du système. Cette mesure affecte les serveurs avec le dispositif Capacity on Demand (CoD) de la même manière que pour l'utilisation de l'UC système décrite précédemment.

# **Conditions d'utilisation d'Electronic Service Agent**

Lorsque vous effectuez une commande pour acheter le dispositif Capacity Upgrade on Demand (CUoD mise à niveau de la capacité à la demande), IBM combine les informations de votre commande avec les données techniques essentielles (VPD) sur votre serveur afin de créer le code d'activation nécessaire pour les processeurs inactifs installés sur votre serveur.

Lors de l'achat des dispositifs d'activation pour les modèles 830, 840, 890-2487 et 890-2488, vous devez également fournir les données techniques essentielles (VPD) pour votre serveur. Vous pouvez le faire par télécopie ou par voie électronique.

Ces informations VPD peuvent être envoyées par voie électronique à IBM via Electronic Service Agent, qui fait partie d'Extreme Support, l'offre de service et d'assistance technique complète réservée à IBM iSeries.  $\gg$  Pour plus d'informations, voir Extreme Support.  $\ll$ 

Electronic Service Agent a pour but de contrôler les événements et de transmettre périodiquement des informations d'inventaire serveur à IBM selon un calendrier qui peut être défini par le client.

Pour obtenir la documentation complète sur Electronic Service Agent, y compris les informations

d'installation, voir Electronic Service Agent for iSeries User's Guide ...

# <span id="page-12-0"></span>**Configuration de votre environnement pour CoD**

Avant de commander des dispositifs d'activation, vous devez préparer votre environnement pour la commande et l'intégration de capacité supplémentaire.

## **Préliminaires à la commande de CoD**

Lors de l'achat des dispositifs d'activation pour les modèles 830, 840, 890-2487 et 890-2488, vous devez également fournir les données techniques essentielles (VPD) pour votre serveur.  $\gg$  Vous pouvez le faire par télécopie ou via [Electronic](rzatqcuodconesa.htm) Service Agent.

## **Préliminaires à l'augmentation de la capacité**

Pour vous assurer que votre serveur est en mesure d'utiliser pleinement les processeurs activés, vous aurez peut-être besoin d'effectuer les opérations préliminaires suivantes :

- Effectuer un conditionnement d'E-S
- **·** Effectuer des mises à niveau de mémoire
- Préparer des partitions logiques (LPAR)

Pour les serveurs à partitions logiques, les processeurs qui viennent d'être activés sont associés à la partition principale. Vous devez attribuer tous les processeurs activés à une partition pour pouvoir tirer parti de la nouvelle capacité.

# **Capacity on Demand (CoD) - Octroi de licence de logiciel**

Il existe différentes méthodes employées pour l'octroi de licence des logiciels, notamment par utilisateur, par niveau de logiciel ou par processeur. En général, un outil *gestionnaire de licences* est employé à cet effet. Le gestionnaire de licences détecte l'utilisation du logiciel, la compare aux droits d'utilisation et prend les dispositions nécessaires en fonction des résultats. Il existe trois types de tolérance croissante pour l'octroi de licence de logiciel. Un gestionnaire de licences peut être fourni par IBM (par exemple, Software License Manager) ou peut être mis à disposition par le fournisseur de logiciel.

### **Niveau de logiciel**

Pour les serveurs avec OS/400, de nombreux partenaires commerciaux utilisent la valeur système du code dispositif du processeur (QPRCFEAT), disponible sur le serveur, afin de déterminer les frais d'octroi de licence pour les logiciels multiniveaux. Cette valeur système OS/400 est disponible sur les serveurs iSeries dotés de processeurs inactifs et ne change pas, quel que soit le nombre de processeurs inactifs activés.

### **Octroi de licence par processeur**

L'octroi de licence par processeur est la seule méthode qui varie lorsque les processeurs sont activés de manière permanente par le dispositif Capacity Upgrade on Demand (CUoD). Lorsque le gestionnaire de licences reconnaît l'activation d'un processeur pour une utilisation avec un logiciel sous licence, il compare la licence du logiciel aux commandes effectuées par le client et aux rapports d'utilisation du client, fournit une nouvelle clé de licence puis facture le client pour l'octroi d'une licence définitive.

### **Activation temporaire de processeurs**

Lorsque le gestionnaire de licences reconnaît l'activation d'un processeur pour une utilisation avec un logiciel sous licence, il compare la licence du logiciel aux commandes effectuées par le client et aux rapports d'utilisation du client, puis facture le client pour l'octroi d'une licence par période de 24 heures.

# **Capacity Upgrade on Demand (CUoD)**

Le dispositif Capacity Upgrade on Demand (CUoD) vous permet d'activer définitivement un ou plusieurs processeurs inactifs sans avoir à redémarrer votre serveur ni interrompre vos activités.

Utilisez cette rubrique pour comprendre le mode de fonctionnement de Capacity Upgrade on Demand (CUoD) et savoir comment en tirer parti sur votre serveur.

### <span id="page-13-0"></span>**[Concepts](rzatqcuodconparent.htm)**

Commencez par cette rubrique pour appréhender les principaux concepts de Capacity Upgrade on Demand (CUoD),  $\gg$  notamment ceux des modèles de serveur et des dispositifs de processeur dotés de processeurs inactifs pouvant être activés de manière permanente avec CUoD.

### **[Commande](rzatqcuodorder.htm) de Capacity Upgrade on Demand (CUoD)**

Vous devez commander un dispositif d'activation pour recevoir un code d'activation qui vous permettra d'activer les processeurs inactifs.

### **[Utilisation](rzatqcuoduse.htm) de Capacity Upgrade on Demand (CUoD)**

Commencez à utiliser CUoD sur votre serveur.

### **[Scénario](rzatqcuodscenario.htm) : Capacity Upgrade on Demand (CUoD)**

Utilisez ces informations comme exemple de procédure utilisée par un administrateur pour planifier, commander et activer la capacité de façon permanente.

# **Concepts de Capacity Upgrade on Demand (CUoD)**

Le dispositif Capacity Upgrade on Demand (CUoD) vous permet d'activer des processeurs supplémentaires sur certains modèles de serveur en achetant une activation de processeurs permanente. Ce dispositif à forte valeur ajoutée vous offre un moyen rapide et économique d'augmenter la capacité en fonction de nouvelles charges de travail en permettant à votre serveur de s'adapter à des exigences de performances imprévues.

Il est également possible d'activer des processeurs sur votre serveur pour une [période](rzatqcuodacttrial.htm) d'essai.

Les concepts suivants vous apportent les informations nécessaires pour tirer parti de CUoD.

#### **[Processeurs](rzatqcuodconproc.htm) disponibles pour le dispositif CUoD**

Fournit la liste des processeurs actifs et inactifs disponibles pour chaque modèle de serveur.

#### **Codes [d'activation](rzatqcuodconpodact.htm)**

Si vous choisissez d'activer définitivement tout ou partie de vos processeurs inactifs, vous devez commander et acheter un ou plusieurs dispositifs d'activation. Vous obtenez alors un code d'activation vous permettant d'activer les processeurs.

### **Processeurs disponibles pour le dispositif CUoD**

Le dispositif Capacity Upgrade on Demand (CUoD) vous permet d'activer définitivement un ou plusieurs processeurs inactifs sans avoir à redémarrer votre serveur ni interrompre vos activités.

Le tableau suivant répertorie les modèles de serveur iSeries et les dispositifs de processeur  $\gg$  dotés de processeurs inactifs. Le dispositif CUoD peut être utilisé à tout moment pour activer définitivement les processeurs inactifs sur le serveur. «

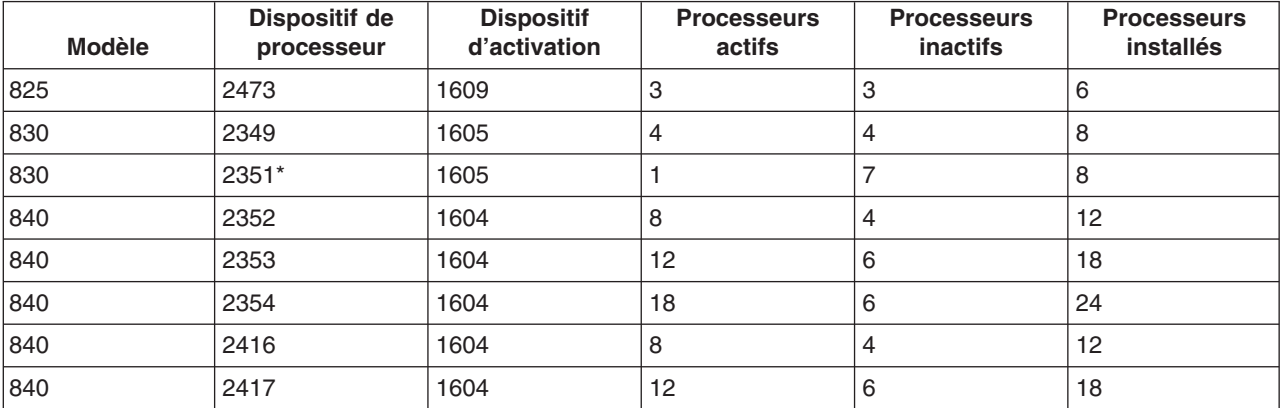

<span id="page-14-0"></span>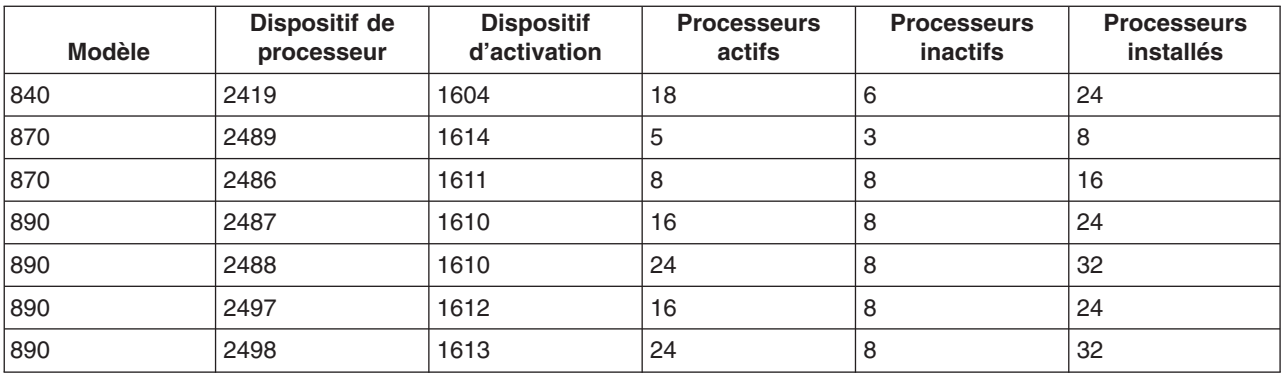

\* Validité limitée

### **Codes d'activation**

Si vous choisissez d'activer définitivement tout ou partie de vos processeurs inactifs, vous devez commander et acheter un ou plusieurs dispositifs d'activation. Vous obtenez alors un code d'activation.

Une fois la commande émise, les informations de votre commande sont combinées aux données techniques essentielles (VPD) collectées sur votre serveur. Ces informations sont utilisées pour créer un code d'activation spécifique à votre serveur. Il s'agit en quelque sorte d'une clé de licence de capacité à utiliser pour activer vos processeurs inactifs.

Ce code d'activation est placé sur un site Web IBM pour un accès rapide. Il est en général disponible sous un jour ouvrable (24 heures) dès réception de la commande par le fabricant IBM, si la commande s'accompagne des données VPD nécessaires collectées sur votre serveur. Une fois votre code d'activation créé, vous pouvez y accéder en indiquant votre type de système et numéro de série sur le site Web d'iSeries Capacity Upgrade on Demand :

<http://www.ibm.com/servers/eserver/iseries/ondemand/cod/>

Pour obtenir des instructions sur la commande de dispositifs d'activation et la réception de codes d'activation, voir [Commande](rzatqcuodorder.htm) de Capacity Upgrade on Demand (CUoD).

# **Commande de Capacity Upgrade on Demand (CUoD)**

Vous pouvez commander des dispositifs d'activation de processeurs pour un nouveau serveur, une mise à niveau de modèle ou un serveur installé. Pour un nouveau serveur ou un modèle mis à niveau, vous pouvez commander un ou plusieurs dispositifs d'activation de processeurs. Dans ce cas, le code d'activation de processeur est saisi avant réception du serveur.

Pour un serveur installé, lorsque vous choisissez d'activer définitivement tout ou partie de vos processeurs inactifs, vous devez commander un ou plusieurs dispositifs d'activation de processeurs, puis saisir le code d'activation obtenu pour activer vos processeurs inactifs.

#### **Remarques :**

- 1. Le traitement d'une commande et la mise à disposition d'un code d'activation peut prendre plusieurs jours.
	- > Pour les modèles de serveur 825, 870 et 890, vous pouvez activer des processeurs inactifs de façon provisoire à l'aide du dispositif On/Off CoD pour répondre aux besoins de votre charge de travail en attendant le traitement de votre commande d'activation définitive de capacité supplémentaire. Pour plus d'informations, voir On/Off [Capacity](rzatqonoffcodparent.htm) on Demand (On/Off CoD).
	- > Pour les modèles de serveur 830 et 840, vous pouvez activer les processeurs inactifs pendant une période d'essai pour répondre aux besoins de votre charge de travail en attendant le traitement

<span id="page-15-0"></span>de votre commande d'activation définitive de capacité supplémentaire. Pour plus d'informations, voir Activation des [processeurs](rzatqcuodacttrial.htm) inactifs sur une période d'essai. «

2. La commande de dispositifs d'activation de processeurs peut être traitée plus rapidement si vous n'ajoutez pas d'autres options dans votre commande.

Pour commander un ou plusieurs dispositifs d'activation de processeur, procédez comme suit :

- 1. Déterminez le nombre de processeurs inactifs à activer. Pour plus d'informations, voir Activation des [processeurs.](rzatqcuodplannumprocs.htm)
- 2. Prenez contact avec votre distributeur IBM ou votre représentant commercial IBM pour passer votre commande d'un ou de plusieurs dispositifs d'activation de processeurs. Le dispositif d'activation permet de créer un code d'activation spécifique à votre serveur. Le code d'activation vous est envoyé et figure sur le site Web d'iSeries Capacity on Demand pour un accès rapide.
- 3. Envoyez les données techniques [essentielles](rzatqcuodsendvpd.htm) (VPD) de votre serveur à IBM, le cas échéant. Votre commande est combinée à ces données VPD collectées sur votre serveur avant le traitement de votre commande.
- 4. Entrez le code d'activation sur votre serveur pour activer [définitivement](rzatqcuodactpermcap.htm) les processeurs inactifs.

# **Utilisation de Capacity Upgrade on Demand (CUoD)**

Le dispositif Capacity Upgrade on Demand (CUoD) permet d'activer définitivement un ou plusieurs processeurs inactifs sur votre serveur.

#### **Activation définitive des [processeurs](rzatqcuodactpermcap.htm) inactifs**

Activer les processeurs définitivement avec le dispositif CUoD.

### **Activation des [processeurs](rzatqcuodacttrial.htm) inactifs sur une période d'essai**

Activer les processeurs sur les modèles de serveur 830 et 840 pour une période d'essai gratuite avec Capacity Upgrade on Demand (CUoD).

### **Activation définitive des processeurs inactifs**

Lorsque vous achetez un ou plusieurs dispositifs d'activation de processeurs, vous recevez un code d'activation pour activer vos processeurs inactifs.

Pour activer définitivement tout ou partie de vos processeurs inactifs, procédez comme suit :

- 1. Récupérez le code d'activation de la manière suivante :
	- a. Accédez au site Web de Capacity on Demand :

<http://www.ibm.com/servers/eserver/iseries/ondemand/cod/>

- b. Entrez le type de système et le numéro de série de votre serveur.
- c. Enregistrez le code d'activation affiché sur le site Web.
- 2. Tapez STRSST sur une ligne de commande pour démarrer les outils de maintenance du système (SST). Connectez-vous à SST.

**Remarque :** Pour utiliser les outils de maintenance du système, vous avez besoin d'un ID utilisateur SST valide doté des privilèges **System capacity - administrator** (Capacité du système - administrateur).

- 3. Sélectionnez l'option de gestion de la capacité du système (option 6 Work with system capacity) et appuyez sur Entrée.
- 4. Sélectionnez l'option d'activation de la capacité permanente du système (option 2 Activate permanent system capacity) et appuyez sur Entrée.
- 5. Entrez votre code d'activation dans la zone réservée à cet effet et appuyez sur Entrée. L'écran de confirmation **Confirm Activate System Capacity** s'affiche.
- 6. Appuyez sur Entrée pour confirmer l'activation de la capacité du système.
- 7. Quittez l'écran **Work with System Capacity**.
- 8. Si le serveur est partitionné, vous devez attribuer les nouveaux processeurs mis à disposition à une partition logique pour pouvoir utiliser la nouvelle capacité.

Pour plus d'informations sur l'attribution des processeurs activés à une partition logique, voir Dynamically move logical partition resources.

- 9. Si le serveur n'est pas partitionné, procédez comme suit :
	- a. Sélectionnez l'option de gestion des partitions du système (option 5 Work with system partitions) et appuyez sur Entrée.
	- b. Sélectionnez l'option de gestion de la configuration de partition (option 3 Work with partition configuration) et appuyez sur Entrée.
	- c. En regard de PRIMARY, tapez 2 (Change partition processing resources) pour modifier les ressources de traitement des partitions et appuyez sur Entrée.
	- d. Saisissez une valeur dans la zone **New number of processors** (nouveau nombre de processeurs) qui représente le nombre total de processeurs actifs. **Remarque :** Une erreur de configuration au bas de l'écran indique que la partition principale par défaut a été modifiée (partitionnement logique en cours d'utilisation). Consultez votre schéma de partitions logiques pour attribuer correctement les processeurs activés au serveur.
	- e. Appuyez sur Entrée pour confirmer les modifications.
- 10. Quittez SST.

**Remarque :** Lorsque vous tapez un code d'activation, les processeurs inactifs deviennent actifs immédiatement. Toutefois, le serveur doit tourner 15 minutes pour mettre en mémoire le code d'activation. Si vous arrêtez le serveur après avoir entré un code d'activation sans attendre 15 minutes, il vous faudra éventuellement le ressaisir au démarrage du serveur.

Vous pouvez maintenant utiliser la nouvelle capacité.

*Affichage des informations de capacité :* Pour consulter les informations relatives au nombre de processeurs activés sur le serveur, procédez comme suit :

- 1. Tapez STRSST sur une ligne de commande pour démarrer les outils de maintenance du système (SST). Connectez-vous à SST.
- 2. Utilisez l'ID utilisateur SST de **System capacity - administration** ou **System capacity - operator**.
- 3. Sélectionnez l'option de gestion de la capacité du système (**Work With System Capacity**) et appuyez sur Entrée.
- 4. Sélectionnez l'option d'affichage des informations sur la capacité du système **(Display System Capacity Information)** et appuyez sur Entrée.

### **Activation des processeurs inactifs sur une période d'essai**

Pour les modèles de serveur 830 et 840, vous pouvez activer les processeurs inactifs pendant une période d'essai gratuite pour répondre aux besoins de votre charge de travail en attendant le traitement de votre commande d'activation permanente de capacité supplémentaire. Pour activer l'ensemble des processeurs inactifs installés sur votre serveur pendant une période d'essai, procédez comme suit :  $\ll$ 

1. A partir d'une console, tapez STRSST sur une ligne de commande pour démarrer les outils de maintenance du système (SST). Connectez-vous à SST.

**Remarque :** Pour utiliser les outils de maintenance du système, vous avez besoin d'un ID utilisateur SST valide disposant des privilèges System capacity - administrator.

- 2. Sélectionnez l'option de gestion de la capacité du système (option 6 Work with system capacity) et appuyez sur Entrée. L'écran **Work with System Capacity** s'affiche.
- 3. Sélectionnez l'option de gestion de la capacité temporaire du système (option 3 -Work with temporary system capacity) et appuyez sur Entrée. L'écran de confirmation **Confirm start temporary system**

<span id="page-17-0"></span>**capacity activation** s'affiche.

**Remarque :** Cette option ne s'affiche pas si l'activation temporaire de la capacité du système est en cours d'utilisation ou a déjà été utilisée.

- 4. Appuyez sur Entrée pour confirmer l'activation de la capacité du système.
- 5. Quittez l'écran **Work with System Capacity**.
- 6. Si le serveur est partitionné, vous devez attribuer les nouveaux processeurs mis à disposition à une partition logique pour pouvoir utiliser la nouvelle capacité.

Pour plus d'informations sur l'attribution des processeurs activés à une partition logique, voir Dynamically move logical partition resources.

- 7. Si le serveur n'est pas partitionné, procédez comme suit :
	- a. Sélectionnez l'option de gestion des partitions du système (option 5 Work with system partitions) et appuyez sur Entrée.
	- b. Sélectionnez l'option de gestion de la configuration de partition (option 3 Work with partition configuration) et appuyez sur Entrée.
	- c. En regard de PRIMARY, tapez 2 (Change partition processing resources) pour modifier les ressources de traitement des partitions et appuyez sur Entrée.
	- d. Saisissez une valeur dans la zone **New number of processors** (nouveau nombre de processeurs) qui représente le nombre total de processeurs actifs. **Remarque :** Une erreur de configuration au bas de l'écran indique que la partition principale par défaut a été modifiée (partitionnement logique en cours d'utilisation). Consultez votre schéma de partitions logiques pour attribuer correctement les processeurs activés au serveur.
	- e. Appuyez sur Entrée pour confirmer les modifications.
- 8. Quittez SST.

Vous pouvez maintenant utiliser la nouvelle capacité.

#### **Remarques :**

- v Retirez de la configuration de partition logique les processeurs activés provisoirement avant la fin de la période d'essai de 14 jours pour qu'ils puissent être récupérés par le serveur. Si le nombre adéquat de processeurs n'est pas remis à disposition pour récupération avant la fin de la période d'essai, les performances du serveur en subiront les conséquences et le code SRC A6004730 s'affichera éventuellement.
- v Si le code SRC A6004730 s'affiche, procédez comme suit :
	- 1. Retirez tous les processeurs activés provisoirement de la configuration de partition logique pour les rendre à nouveau disponibles pour le serveur. Pour plus d'informations sur le transfert de ressources sur une partition logique, voir Dynamically move logical partition resources.
	- 2. Exécutez un IPL.

# **Scénario : Capacity Upgrade on Demand (CUoD)**

Le dispositif Capacity Upgrade on Demand (CUoD) permet aux clients d'activer des processeurs inactifs lorsque leur charge de travail le réclame. Le scénario suivant décrit la procédure de planification, de commande et d'utilisation de capacité activée de manière permanente.

- 1. Un serveur de modèle 840 avec le code dispositif 2416 fonctionne avec huit processeurs actifs et quatre processeurs inactifs. Lorsque la charge de travail du serveur augmente, l'utilisation des ressources UC disponibles avoisine ou dépasse 70 % de la capacité disponible. Anticipant le besoin de ressources supplémentaires, l'administrateur envisage d'activer certains processeurs inactifs.
- 2. Avant d'activer les processeurs, l'administrateur prépare le serveur à accueillir le dispositif Capacity on Demand (CoD). Cela implique une analyse des tendances pour connaître le nombre de processeurs

<span id="page-18-0"></span>supplémentaires requis, l'adaptation du serveur à l'utilisation de ces processeurs et la préparation de la commande de capacité supplémentaire.  $\gg$  Pour plus d'informations, voir [Préliminaires](rzatqcodprep.htm) à l'utilisation de [Capacity](rzatqcodprep.htm) on Demand. «

- 3. Pour connaître les avantages de l'activation de processeurs supplémentaires, l'administrateur décide d'activer les processeurs sur une période d'essai. > Pour plus d'informations, voir [Activation](rzatqcuodacttrial.htm) de [processeurs](rzatqcuodacttrial.htm) inactifs sur une période d'essai.
- 4. Après avoir estimé que l'amélioration des performances obtenue par l'activation de processeurs supplémentaires justifie l'achat définitif de processeurs, l'administrateur prend contact avec le distributeur ou partenaire commercial IBM ou consulte le site www.ibm.com pour commander des dispositifs d'activation pour quatre processeurs.
- 5. Le représentant commercial IBM fait suivre la commande dans le configurateur IBM et reçoit un rappel pour envoyer les données techniques essentielles (VPD) du serveur avec la commande. Les données VPD peuvent être envoyées à IBM par télécopie ou par voie électronique à l'aide d'Electronic Service Agent. > Pour plus d'informations, voir Envoi de données techniques [essentielles](rzatqcuodsendvpd.htm) à IBM.
- 6. L'administrateur récupère le code d'activation et active la capacité de manière définitive. Cette opération implique la saisie du code d'activation sur le serveur cible et l'attribution des processeurs à une partition logique.  $\gg$  Pour plus d'informations, voir Activation définitive de [processeurs](rzatqcuodactpermcap.htm) inactifs.  $\ll$

Le modèle 840 dispose désormais d'un total de 12 processeurs prêts à l'emploi.

# **On/Off Capacity on Demand (On/Off CoD)**

On/Off Capacity on Demand (On/Off CoD) vous permet d'activer et de désactiver provisoirement les processeurs sur les modèles de serveur iSeries 825, 870 et 890 afin de répondre à vos pics d'activité.

Une fois la demande de mise à disposition provisoire d'un certain nombre de processeurs pour un nombre de jours spécifique effectuée, les processeurs requis sont disponibles immédiatement. Vous pouvez alors lancer ou arrêter des demandes de capacité temporaire, vous serez facturé à la fin de chaque trimestre en fonction de votre utilisation.

Toutefois, au même titre qu'une location, cette flexibilité s'avère plus coûteuse à long terme que l'achat de capacité permanente via le dispositif On/Off Capacity on Demand (CUoD). Le seuil de rentabilité est estimé à 90 jours de processeur. Si, par exemple, vous demandez et acquittez 90 jours de processeur, vous payez approximativement le même tarif que pour l'activation permanente d'un processeur. Evaluez l'option la plus intéressante pour votre entreprise. Pour plus d'informations sur l'activation permanente de processeurs, voir [Capacity](rzatqcuodparent.htm) Upgrade on Demand (CUoD).

Un autre avantage de l'offre On/Off CoD est un bonus de jours de processeur. Avec votre première commande du dispositif On/Off CoD, vous recevez 14 jours de bonus de capacité temporaire. Vous ne serez pas facturé pour la capacité temporaire sur les 14 premiers jours de processeur demandés à partir de votre serveur.

Utilisez cette rubrique pour comprendre le mode de fonctionnement d'On/Off Capacity on Demand (On/Off CoD) et savoir comment en tirer parti.

#### **[Concepts](rzatqonoffcodconcepts.htm)**

Commencez par cette rubrique pour appréhender les principaux concepts du dispositif On/Off Capacity on Demand (On/Off CoD), notamment les modèles de serveur et les dispositifs de processeur disponibles pour On/Off CoD.

#### **[Activation](rzatqonoffcodenable.htm) du dispositif On/Off CoD**

Avant de demander de la capacité temporaire sur votre serveur, il faut activer votre serveur pour tirer parti du dispositif On/Off Capacity on Demand (On/Off CoD).

#### <span id="page-19-0"></span>**[Utilisation](rzatqonoffcodactivate.htm) du dispositif On/Off CoD**

Après avoir activé votre serveur pour On/Off CoD, demandez l'activation provisoire de processeurs inactifs.

#### **Gestion du [dispositif](rzatqonoffcodmanage.htm) On/Off CoD**

Gérez le dispositif On/Off Capacity on Demand (On/Off CoD) sur votre serveur en affichant l'état des processeurs activés de manière temporaire, en consultant le journal des demandes de capacité temporaire, en arrêtant une demande ou un dispositif On/Off CoD sur votre serveur.

# **Concepts d'On/Off Capacity on Demand (On/Off CoD)**

On/Off Capacity on Demand (On/Off CoD) vous permet d'activer les processeurs inactifs sur une base temporaire. Vous pouvez activer les processeurs inactifs pour un nombre de jours en fonction de vos pics d'activité et ne régler que l'activation effective sur cette période.

Les concepts suivants sont essentiels pour appréhender On/Off Capacity on Demand (On/Off CoD) :

#### **Jours de [processeur](rzatqonoffcodconceptsprocessordays.htm)**

La capacité temporaire fournie par On/Off CoD est activée, mesurée et facturée par unités appelées jours de processeur.

#### **[Processeurs](rzatqonoffcodconproc.htm) disponibles pour le dispositif On/Off CoD**

Fournit la liste des processeurs actifs et inactifs disponibles pour chaque modèle de serveur.  $\ll$ 

#### **Code [d'activation](rzatqonoffcodconceptsenablementcode.htm) du dispositif On/Off CoD**

Lorsque vous avez décidé d'utiliser On/Off CoD, vous devez commander un dispositif d'activation On/Off CoD, lequel vous fournit un code d'activation On/Off CoD pour effectuer des demandes de capacité temporaire en fonction de vos besoins.

#### **[Facturation](rzatqonoffcodconceptsbilling.htm) du dispositif On/Off CoD**

Informations relatives au mode de facturation d'On/Off CoD.

### **Jours de processeur du dispositif On/Off CoD**

La capacité temporaire fournie par On/Off CoD est activée, mesurée et facturée par unités appelées *jours de processeur* :

#### **Jours de processeur demandés**

Les jours de processeur demandés sont équivalents au nombre de processeurs activés provisoirement multiplié par le nombre de jours indiqués dans une demande de capacité temporaire. Lorsqu'une demande de capacité temporaire est émise sur le serveur, cette demande est considérée comme lancée. Une fois la demande lancée, le serveur enregistre un jour de processeur demandé au début de chaque période de 24 heures correspondant à chaque processeur demandé.

(nombre de processeurs) \* (nombre de jours demandés)

#### **Jours de processeur non retourné**

Les processeurs sont considérés comme *non retournés* lorsqu'une demande d'On/Off CoD expire ou est arrêtée et qu'il reste des processeurs demandés dans la configuration de partition logique non disponibles pour être retournés. Un jour de processeur non retourné est une période de 24 heures calculée lorsque le serveur détecte qu'un processeur n'est plus demandé, mais n'a pas été retourné (c'est-à-dire retiré de la configuration de partition logique).

Les jours de processeur non retourné représentent le nombre de processeurs non retournés multiplié par le nombre de jours pendant lesquels les processeurs n'ont pas été retournés.

(nombre de processeurs non retournés) \* (nombre de jours de processeur pendant lesquels les processeurs n'ont pas été retournés) «

#### **Jours de bonus**

Quatorze jours de bonus sont crédités automatiquement dans les enregistrements serveur du client dès la première commande d'un code d'activation On/Off CoD. Lorsque le serveur est mis à niveau (lorsque le dispositif de processeur est modifié), et lors de la commande d'un nouveau code d'activation, le nombre de jours crédité est égal à 14. > Pour le serveur iSeries Capacity BackUp, un nombre variable de jours de bonus est fourni pour tester les sinistres. Pour plus d'informations sur le serveur iSeries [Capacity](rzatqcodbackupparent.htm) BackUp, voir iSeries for Capacity BackUp.

#### **Jours gratuits**

Des jours de processeur gratuits, à l'initiative d'IBM, peuvent être crédités en mode manuel sur les enregistrements serveur d'un client. Pour le serveur iSeries Capacity BackUp, les jours de processeur par processeur actif sont crédités lorsqu'un sinistre se déclare. Les jours de processeur par processeur actif représentent le nombre de processeurs principaux moins le nombre de processeurs de secours.

(nombre de processeurs principaux) - (nombre de processeurs de secours)

Pour plus d'informations sur les méthodes de facturation de la capacité temporaire, voir [Facturation](rzatqonoffcodconceptsbilling.htm) du [dispositif](rzatqonoffcodconceptsbilling.htm) On/Off CoD.

### **Processeurs disponibles pour le dispositif On/Off CoD**

Le dispositif On/Off Capacity on Demand (On/Off CoD) vous permet d'activer et de désactiver provisoirement les processeurs sur les modèles de serveur iSeries 825, 870 et 890 pour répondre à vos pics d'activité.

Le tableau suivant fournit la liste des modèles de serveur iSeries et des dispositifs de processeur disposant de processeurs inactifs pouvant être activés provisoirement :

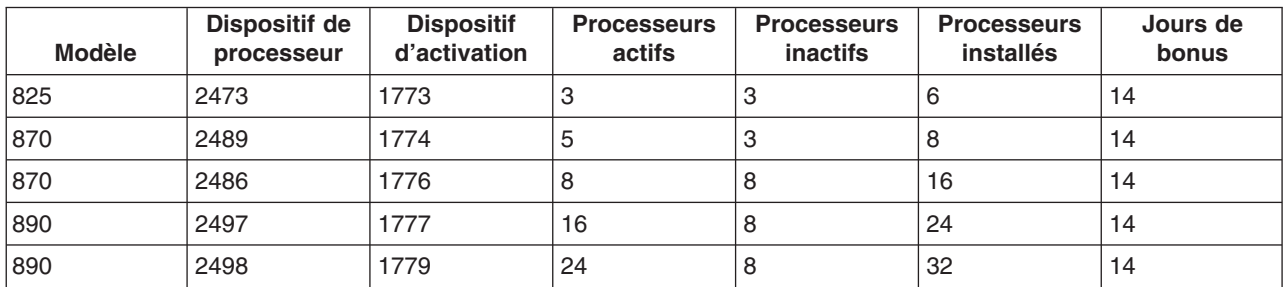

# $\propto$

### **Code d'activation du dispositif On/Off CoD**

Lorsque vous choisissez d'activer provisoirement tout ou partie de vos processeurs inactifs, vous devez commander un dispositif d'activation On/Off CoD. Il s'agit en quelque sorte d'une clé de licence de capacité.

Une fois votre code d'activation On/Off CoD créé, vous pouvez y accéder en indiquant votre type de système et le numéro de série sur le site d'iSeries Capacity on Demand :

<http://www.ibm.com/servers/eserver/iseries/ondemand/cod/>

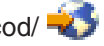

Pour obtenir des instructions sur la commande d'un dispositif d'activation et recevoir un code d'activation On/Off, voir [Activation](rzatqonoffcodenable.htm) du dispositif On/Off CoD.

<span id="page-21-0"></span>Un code d'activation On/Off permet au serveur de limiter la capacité temporaire demandée à 192 jours de processeur. Vos demandes de capacité temporaire peuvent porter sur la durée de vie totale du serveur tant qu'elles n'excèdent pas cette valeur.

Lorsque cette limite est atteinte, un nouveau dispositif d'activation On/Off CoD doit être commandé et un nouveau code d'activation doit être saisi sur votre serveur. Chaque saisie d'un nouveau code d'activation entraîne la réinitialisation de la limite de jours de processeur pouvant être demandée comme capacité temporaire à 192.

Il est impossible de saisir un nouveau code d'activation si une demande d'On/Off CoD est active ou s'il existe des processeurs non retournés.

## **Facturation du dispositif On/Off CoD**

La facturation s'effectue en nombre de jours de processeur. Un jour de processeur est facturé pour chaque processeur non renvoyé au début d'une période de 24 heures. Cette période commence lorsque le serveur détecte que la demande a expiré ou a été arrêtée et que les processeurs demandés sont toujours en cours d'utilisation dans la configuration de partition logique.

Pour les demandes de processeurs multiples, certains processeurs peuvent être rendus disponibles et seuls les processeurs en cours d'utilisation sont considérés comme non renvoyés. Le serveur récupère tous les processeurs non retournés lorsqu'ils deviennent disponibles. Une nouvelle demande d'On/Off CoD ne peut être émise s'il existe des processeurs non retournés.

Le contrat client requis avant réception de votre code d'activation nécessite que vous génériez des données de facturation, au moins une fois par mois, que vous ayez ou non utilisé la capacité temporaire au cours de cette période. Ces données sont utilisées pour calculer les sommes à facturer à la fin de chaque période de facturation (trimestre civil). Pour obtenir des instructions relatives à la méthode de génération de ces données, voir [Génération](rzatqonoffcodactivatereporting.htm) de rapports mensuels pour IBM.

Si vous omettez de renvoyer vos données de facturation pendant un trimestre pour un serveur qui a été activé (c.-à-.dire après commande du dispositif On/Off CoD et saisie du code d'activation obtenu), vous recevez une facture correspondant à une capacité temporaire estimée à 90 jours de processeur.

Les jours de processeur crédités sont comparés aux jours de processeur de capacité temporaire demandés ou non renvoyés. Cette procédure est automatique jusqu'à épuisement de tous les jours de processeur.

Votre distributeur IBM ou votre représentant commercial IBM reçoit une notification de vos demandes de capacité temporaire et passe une commande correspondant à une quantité d'options à facturer.

# **Activation du dispositif On/Off CoD**

Avant de faire une demande de capacité temporaire sur votre serveur, celui-ci doit être activé pour le dispositif On/Off CoD.

**Important :** Installez et appliquez le dernier cumul de PTF pour OS/400 V5R3 avant d'activer votre serveur pour le dispositif On/Off CoD. Voir Install cumulative PTF packages pour plus de détails.

Pour activer votre serveur iSeries pour l'utilisation du dispositif On/Off CoD :

1. Prenez contact avec votre distributeur IBM ou votre représentant commercial IBM pour demander le dispositif On/Off Capacity on Demand (On/Off CoD).

Cette personne vous guidera jusqu'à la finalisation des contrats On/Off CoD requis avec IBM.

2. Votre distributeur ou représentant commercial IBM passe une commande client pour un dispositif On/Off Capacity on Demand (On/Off CoD). >>> Voir [Processeurs](rzatqonoffcodconproc.htm) disponibles pour le dispositif On/Off [CoD](rzatqonoffcodconproc.htm) pour plus d'informations.

<span id="page-22-0"></span>3. Récupérez le code d'activation On/Off CoD ainsi obtenu.

Une fois votre code d'activation créé, il vous est envoyé par courrier électronique. Vous pouvez également y accéder en indiquant votre type de système et le numéro de série sur le site Web iSeries Capacity on Demand :

<http://www.ibm.com/servers/eserver/iseries/ondemand/cod/>

4. Entrez le code d'activation On/Off CoD sur votre serveur. > Pour plus d'informations, voir [Saisie](rzatqonoffcodenableentercode.htm) du code [d'activation](rzatqonoffcodenableentercode.htm) On/Off CoD.

# **Utilisation du dispositif On/Off CoD**

Après avoir activé le dispositif On/Off CoD, vous pouvez commencer à utiliser la capacité temporaire sur votre serveur. Il s'agit de spécifier le nombre de processeurs inactifs que vous souhaitez activer et le nombre de jours d'activation de ces processeurs.

Pour commencer à utiliser la capacité temporaire, procédez comme suit :

#### **[Génération](rzatqonoffcodactivatereporting.htm) de rapports mensuels pour IBM**

Définissez une méthode de génération de rapport concernant vos demandes de capacité temporaire et vos activités pour IBM. Vous pouvez le faire via Electronic Service Agent, par télécopie ou par courrier électronique.

#### **Demande de capacité [temporaire](rzatqonoffcodactivaterequest.htm) sur votre serveur**

Pour activer provisoirement des processeurs inactifs, demandez de la capacité temporaire sur votre serveur.

#### **Transfert de [processeurs](rzatqonoffcodractivatemovelpar.htm) activés dans une partition logique**

Après avoir demandé et activé la capacité temporaire sur votre serveur, attribuez ces processeurs activés à une partition logique, même si vous ne disposez que de la partition unique par défaut et si vous n'utilisez pas de manière active les partitions logiques de votre serveur.

### **Génération de rapports mensuels pour IBM**

Le contrat client requis avant réception de votre code d'activation nécessite que vous génériez des données de facturation, au moins une fois par mois, que vous ayez ou non utilisé la capacité temporaire au cours de cette période.

Il existe trois méthodes de génération de rapport pour vos demandes de capacité temporaire adressées à IBM. La méthode conseillée consiste à envoyer les informations par voie électronique via Electronic Service Agent. L'envoi du rapport peut être effectué par télécopie ou par courrier électronique. Dans ce dernier cas, vous devez signer un contrat distinct auprès d'IBM.

#### **Utilisation d'Electronic Service Agent**

Les rapports mensuels sur l'activité de votre capacité temporaire peuvent être envoyés par voie électronique à IBM via Electronic Service Agent, qui fait partie d'Extreme Support, l'offre de service et d'assistance technique complète d'IBM réservée à IBM iSeries. Electronic Service Agent a pour but de contrôler les événements et de transmettre périodiquement des informations d'inventaire serveur à IBM selon un calendrier qui peut être défini par le client. Pour plus d'informations, voir Conditions [d'utilisation](rzatqcuodconesa.htm) [d'Electronic](rzatqcuodconesa.htm) Service Agent.

#### **Utilisation d'un télécopieur ou d'une messagerie électronique**

Pour envoyer vos informations de demande de capacité temporaire par télécopie ou message électronique, procédez comme suit :

1. A partir d'une console, tapez STRSST sur une ligne de commande pour démarrer les outils de maintenance du système (SST). Connectez-vous à SST.

**Remarque :** Pour utiliser les outils de maintenance du système, vous avez besoin d'un ID utilisateur SST valide disposant des privilèges System capacity - administrator.

- 2. Sélectionnez l'option de gestion de la capacité du système (option 6 Work with System Capacity) et appuyez sur Entrée.
- 3. Sélectionnez l'option de gestion d'On/Off CoD (option 4 On/Off Capacity on Demand) et appuyez sur Entrée.
- 4. Appuyez sur F11 pour afficher On/Off CoD.
- 5. Appuyez sur F6 pour imprimer les données à télécopier. Si vous envoyez les données par message électronique, effectuez une capture d'écran.
- 6. Pour l'envoi par télécopie, préparez un formulaire comprenant les informations suivantes :
	- Informations sur le destinataire :
		- **Envoyer à :** Administrateur Capacity on Demand (icod@us.ibm.com)
		- **Numéro de télécopie :** 507-253-4553
		- **Site :** Rochester, Minnesota
	- Informations sur l'expéditeur :
		- **Nom du client :**
		- **Nom du contact du client :**
		- **Adresse du client :**
		- **Numéro de téléphone du client :**
		- **Numéro de télécopie du client :**
- 7. Envoyez le document au numéro de télécopie suivant : 507-253-4553
	- ou -

Envoyez par messagerie électronique la capture d'écran à l'adresse suivante : icod@us.ibm.com

#### **Demande de capacité temporaire sur votre serveur**

L'activation provisoire de processeurs inactifs nécessite une demande de capacité temporaire sur votre serveur. Cette demande entraîne l'activation du nombre de processeurs inactifs indiqué pour le nombre de jours que vous spécifiez.

Pour demander de la capacité temporaire sur votre serveur, procédez comme suit :

- 1. Tapez STRSST sur une ligne de commande pour démarrer les outils de maintenance du système(SST). Connectez-vous à SST. **Remarque :** Pour utiliser les outils de maintenance du système, vous avez besoin d'un ID utilisateur SST valide doté des privilèges **System capacity - administrator** (Capacité du système administrateur) ou **System capacity - operator** (Capacité du système - opérateur).
- 2. Sélectionnez l'option de gestion de la capacité du système (option 6 Work with system capacity).
- 3. Sélectionnez l'option de gestion d'On/Off CoD (option 4 On/Off Capacity on Demand).
- 4. Indiquez le nombre de processeurs et le nombre de jours souhaités et appuyez sur Entrée.
- 5. Appuyez sur Entrée dans l'écran de confirmation de l'opération. Vous obtenez un rappel du contrat signé avant l'activation de capacité temporaire pour ce serveur.
- 6. Quittez SST.

Votre demande de capacité temporaire est maintenant lancée. Toutefois, vous devez attribuer les processeurs activés à une partition logique avant leur mise à disposition sur votre serveur. Pour des informations détaillées, voir Transfert de [processeurs](rzatqonoffcodractivatemovelpar.htm) activés dans une partition logique.

**Remarque :** La facturation de chaque jour de processeur commence dès confirmation de la demande de capacité temporaire, sans tenir compte du fait que les processeurs requis aient ou non été attribués à une partition logique et puissent ainsi fonctionner. Un jour de processeur est décompté pour chaque processeur demandé au début de chaque période de 24 heures correspondant à la demande active, et commence dès confirmation de la demande. Si la demande est arrêtée avant les dernières 24 heures, les jours de processeur complets non utilisés sont recrédités.

Vous pouvez interrompre une demande active de capacité temporaire avant sa date d'expiration. Pour des informations détaillées, voir Arrêt d'une demande de capacité [temporaire](rzatqonoffcodmanagestoprequest.htm) avant expiration.

### **Transfert de processeurs activés dans une partition logique**

Une fois votre demande de capacité temporaire sur votre serveur effectuée, vous devez transférer ou attribuer les processeurs activés à une partition logique. Vous êtes facturé en fonction du nombre de jours de processeur demandé, c'est pourquoi il est important d'attribuer les processeurs à une partition logique dès leur activation afin d'utiliser au mieux la capacité temporaire. >>>> Pour plus d'informations sur les jours de processeur du dispositif On/Off CoD, voir Jours de [processeur.](rzatqonoffcodconceptsprocessordays.htm)

**Important :** Vous devez attribuer les processeurs activés à une partition logique même si votre serveur n'est pas configuré pour l'utilisation de partitions logiques. Depuis la V5R1, votre serveur est configuré avec une partition principale que vous utilisiez ou non des partitions logiques. C'est pourquoi il est nécessaire d'attribuer les processeurs activés à la partition principale unique par défaut pour les utiliser après les avoir demandés.

Vous pouvez agir sur les partitions logiques à l'aide d'iSeries Navigator, l'interface utilisateur graphique d'iSeries, ou à l'aide de SST via l'interface en mode texte. Pour plus d'informations, voir Manage logical partitions by using iSeries Navigator, DST, and SST.

Pour transférer les processeurs activés dans une partition logique à l'aide de SST :

1. Tapez STRSST sur une ligne de commande pour démarrer les outils de maintenance du système (SST). Connectez-vous à SST.

**Remarque :** Pour utiliser les outils de maintenance du système, vous avez besoin d'un ID utilisateur SST valide disposant des privilèges System capacity - administrator. Vous devez également disposer des droits sur les partitions logiques des partitions système - administration.

- 2. Sélectionnez l'option de gestion des partitions du système (option 5 Work with system partitions) et appuyez sur Entrée.
- 3. Sélectionnez l'option de gestion de la configuration de partition (option 3 Work with partition configuration) et appuyez sur Entrée.
- 4. En regard de PRIMARY, tapez 2 (Change partition processing resources) pour modifier les ressources de traitement des partitions et appuyez sur Entrée.
- 5. Entrez une valeur pour **New number of processors** (nouveau nombre de processeurs) et appuyez sur Entrée. Cette valeur doit représenter le nombre total de processeurs actifs. **Remarque :** Si un message d'erreur de configuration s'affiche, voir Logical partition error messages and reports.
- 6. Appuyez sur Entrée pour confirmer les modifications.
- 7. Quittez SST.

- <span id="page-25-0"></span>Remarques : • >> Si cette capacité temporaire est récupérable par le serveur avant expiration de la demande, celle-ci expire et disparaît de l'écran de gestion du dispositif On/Off CoD **Work With On/Off Capacity on Demand**. Retirez les processeurs activés de manière temporaire de la configuration de partition logiques pour les rendre disponibles et récupérables par le serveur.
	- v Si vous ne le faites pas avant expiration de la demande de capacité temporaire, une fois la demande expirée, elle est retirée de l'écran **Work With On/Off Capacity on Demand**. Toutefois, le serveur traite la capacité temporaire encore attribuée aux partitions comme des jours de processeur non retourné et vous êtes facturé pour ces journées au même taux que les jours de processeur demandés.

# **Gestion du dispositif On/Off CoD**

La capacité temporaire requiert une gestion minimale au quotidien. Vous pouvez toutefois effectuer les tâches de gestion suivantes :

#### **Affichage de l'état d'activation des [processeurs](rzatqonoffcodmanagedisplay.htm)**

Afficher les informations sur le nombre de processeurs inactifs activés.

#### **[Consultation](rzatqonoffcodmanagelog.htm) du journal des demandes de capacité temporaire**

Consulter, dans l'historique du système, les informations sur les demandes de capacité temporaire, y compris les détails d'horodatage et d'activité.

### **Arrêt d'une demande de capacité [temporaire](rzatqonoffcodmanagestoprequest.htm) avant expiration**

Vous pouvez interrompre une demande particulière de capacité temporaire avant sa date d'expiration. Pour arrêter (à tout moment) une demande de capacité temporaire durant la période de capacité temporaire demandée, suivez bien ces étapes. Le dispositif On/Off CoD reste activé sur votre serveur mais la demande de capacité temporaire est arrêtée.

### **Arrêt du [dispositif](rzatqonoffcodmanageterminate.htm) On/Off CoD**

Utilisez cette rubrique pour arrêter On/Off Capacity on Demand (On/Off CoD) sur votre serveur (désactivation pour une utilisation ultérieure) en entrant un code de fin sur votre serveur.

### **Affichage de l'état d'activation des processeurs**

Pour afficher les informations sur le nombre de processeurs inactifs activés, procédez comme suit :

- 1. A partir d'une console, tapez STRSST sur une ligne de commande pour démarrer les outils de maintenance du système (SST). Connectez-vous à SST. **Remarque :** Pour utiliser les outils de maintenance du système, vous avez besoin d'un ID utilisateur SST valide doté des privilèges **System capacity - administrator** (Capacité du système administrateur).
- 2. Sélectionnez l'option de gestion de la capacité du système (option 6 Work with system capacity).
- 3. Sélectionnez l'option de gestion d'On/Off CoD (option 4 On/Off Capacity on Demand).

### **Consultation du journal des demandes de capacité temporaire**

L'historique pour la capacité temporaire du système affiche les demandes de capacité temporaire avec les détails d'horodatage et d'activité.

Pour consulter le journal des demandes de capacité temporaire sur le serveur, procédez comme suit :

- 1. Tapez STRSST sur une ligne de commande pour démarrer les outils de maintenance du système(SST). Connectez-vous à SST. **Remarque :** Pour utiliser les outils de maintenance du système, vous avez besoin d'un ID utilisateur SST valide doté des privilèges System capacity - administrator (Capacité du système - administrateur) ou System capacity - operator (Capacité du système - opérateur).
- 2. Sélectionnez l'option de gestion de la capacité du système (option 6 Work with system capacity) et appuyez sur Entrée.

3. Appuyez sur F10 pour afficher l'historique du système.

### **Arrêt d'une demande de capacité temporaire avant expiration**

Vous pouvez arrêter une demande de capacité temporaire à tout moment pendant la période de capacité temporaire demandée.

Supposons, par exemple, que vous ayez demandé l'activation provisoire d'un processeur inactif pendant 14 jours. Au bout de sept jours, vous réalisez que vous n'avez plus besoin du processeur activé provisoirement pendant les 7 jours restants. Vous pouvez interrompre la demande et éviter ainsi la facturation des périodes de 24 heures non utilisées incluses dans votre demande.

Pour arrêter une demande active de capacité temporaire avant sa date d'expiration, procédez comme suit :

- 1. Retirez les processeurs activés de manière temporaire des partitions logiques auxquelles ils ont été attribués et rendez-les disponibles et récupérables par le serveur. Vous pouvez agir sur les partitions logiques à l'aide d'iSeries Navigator, l'interface graphique d'iSeries, ou à l'aide de SST via l'interface en mode texte. Pour plus d'informations, voir Manage logical partitions by using iSeries Navigator, DST, and SST.
- **Remarque :** Si vous ne retirez pas les processeurs activés de manière temporaire des partitions logiques, le serveur continue à comptabiliser le nombre de jours de processeur non retourné, ces jours vous étant facturés à la fin du trimestre. Le serveur peut également afficher le code SRC A6004730.
- 2. Tapez STRSST sur une ligne de commande pour démarrer les outils de maintenance du système(SST). Connectez-vous à SST. **Remarque :** Pour utiliser les outils de maintenance du système, vous avez besoin d'un ID utilisateur SST valide doté des privilèges System capacity - administrator (Capacité du système - administrateur) ou System capacity - operator (Capacité du système - opérateur).
- 3. Sélectionnez l'option de gestion de la capacité du système (option 6 Work with system capacity).
- 4. Sélectionnez l'option de gestion d'On/Off CoD (option 4 On/Off Capacity on Demand).
- 5. Sélectionnez l'option 2 pour arrêter la demande et confirmer les modifications.
- 6. Un message Stop request successful (Arrêt de la demande terminé) apparaît une fois l'arrêt de la demande effectué.

**Important :** Evitez de combiner les opérations suivantes en succession rapide :

- 1. Démarrer une demande de capacité temporaire.
- 2. Arrêter une demande de capacité temporaire.
- 3. Démarrer une nouvelle demande de capacité temporaire et modifier la configuration de partition logique (LPAR).

Ceci peut entraîner l'émission du code SRC A6004730 et la facturation des jours de processeur non retourné sur votre système. Pour éviter cela, attendez 15 minutes après l'arrêt d'une demande de capacité temporaire avant de lancer une nouvelle demande.

### **Arrêt du dispositif On/Off CoD**

Pour arrêter le dispositif On/Off Capacity on Demand (On/Off CoD) sur votre serveur, ce qui désactive la possibilité d'une utilisation ultérieure, vous devez obtenir et saisir un code de fin On/Off sur votre serveur. Pour obtenir ce code, envoyez une demande à l'administrateur CoD (tcod@us.ibm.com).

Pour désactiver l'utilisation ultérieure de la capacité temporaire sur votre serveur après l'obtention du code de fin, procédez comme suit :

1. A partir d'une console, tapez STRSST sur une ligne de commande pour démarrer les outils de maintenance du système (SST). Connectez-vous à SST.

<span id="page-27-0"></span>**Remarque :** Pour utiliser les outils de maintenance du système, vous avez besoin d'un ID utilisateur SST valide doté des privilèges **System capacity - administrator** (Capacité du système - administrateur).

- 2. Sélectionnez l'option de gestion de la capacité du système (option 6 Work with system capacity).
- 3. Sélectionnez l'option d'activation d'On/Off CoD (option 3 Enable On/Off Capacity on Demand).
- 4. Entrez votre code de fin On/Off et appuyez sur Entrée.

**Remarque :** Même si vous entrez un code de fin et non un code d'activation, saisissez votre code de fin dans la zone **On/Off enablement code** (code d'activation). Le code de fin est refusé si une demande d'On/Off CoD est active ou s'il existe des processeurs non retournés.

- 5. Appuyez sur Entrée pour confirmer.
- 6. Quittez l'écran de gestion de la capacité système (Work with System Capacity).
- 7. Quittez SST.

# **iSeries for Capacity BackUp**

>> L'offre iSeries for Capacity BackUp est conçue pour les entreprises qui ont besoin d'un serveur externe de reprise après incident. Utilisant les capacités d'iSeries On/Off Capacity on Demand, l'offre iSeries for Capacity BackUp dispose d'un nombre minimal de processeurs actifs pouvant être utilisés pour toute charge de travail et d'un grand nombre de processeurs inactifs pouvant être utilisés gratuitement en cas de sinistre. Un avenant spécial au contrat client de l'option On/Off Capacity on Demand doit être signé pour le serveur iSeries Capacity BackUp. Pour plus d'informations sur On/Off CoD, voir On/Off [Capacity](rzatqonoffcodparent.htm) on [Demand](rzatqonoffcodparent.htm) (On/Off CoD).

Un autre avantage de l'offre On/Off CoD est un bonus de jours de processeur. Un bonus de jours de processeur est offert gratuitement avec chaque offre iSeries for Capacity BackUp pour tester les situations d'urgence.

Pour plus d'informations sur l'offre [Capacity](http://www.ibm.com/servers/eserver/iseries/hardware/is4cbu/) BackUp, voir le site Web iSeries for Capacity BackUp -2.

Les rubriques suivantes vous apportent toutes les informations nécessaires pour tirer parti de l'offre iSeries for Capacity BackUp.

#### **[Processeurs](rzatqcodbackupproc.htm) disponibles pour iSeries for Capacity BackUp**

Fournit la liste des processeurs actifs et inactifs disponibles pour chaque modèle de serveur.

#### **Octroi de licence de logiciel sur un serveur de la gamme iSeries [Capacity](rzatqcodbackuplic.htm) BackUp** Fournit la liste des considérations à prendre en compte pour l'octroi de licence sur un serveur de la gamme iSeries Capacity BackUp.

# $\propto$

# **Processeurs disponibles pour iSeries for Capacity BackUp**

>> L'offre iSeries for Capacity BackUp est conçue pour les entreprises qui ont besoin d'un serveur externe de reprise après incident. Utilisant les capacités d'iSeries On/Off [Capacity](rzatqonoffcodparent.htm) on Demand, l'offre iSeries for Capacity BackUp dispose d'un nombre minimal de processeurs actifs pouvant être utilisés pour toute charge de travail et d'un grand nombre de processeurs inactifs pouvant être utilisés gratuitement en cas de sinistre.

Un code d'activation On/Off CoD permet au serveur de limiter à un certain nombre de jours processeur la capacité temporaire pouvant être demandée. Vos demandes de capacité temporaire peuvent porter sur la durée de vie totale du serveur tant qu'elles n'excèdent pas cette valeur.

<span id="page-28-0"></span>Lorsque cette limite est atteinte, un nouveau dispositif d'activation On/Off CoD doit être commandé et un nouveau code d'activation doit être saisi sur votre serveur. Chaque saisie d'un nouveau code d'activation entraîne la réinitialisation de la limite de jours de processeur pouvant être demandée comme capacité temporaire. Il est impossible de saisir un nouveau code d'activation si une demande d'On/Off CoD est active ou s'il existe des processeurs non retournés.

Le tableau suivant fournit la liste des modèles de serveur iSeries Capacity BackUp, les codes des dispositifs de processeur et la capacité temporaire pouvant être demandée en nombre de jours de processeur :

Le tableau suivant fournit la liste des modèles de serveur iSeries et des dispositifs de processeur disposant de processeurs inactifs pouvant être activés provisoirement à l'aide de l'offre iSeries for Capacity BackUp :

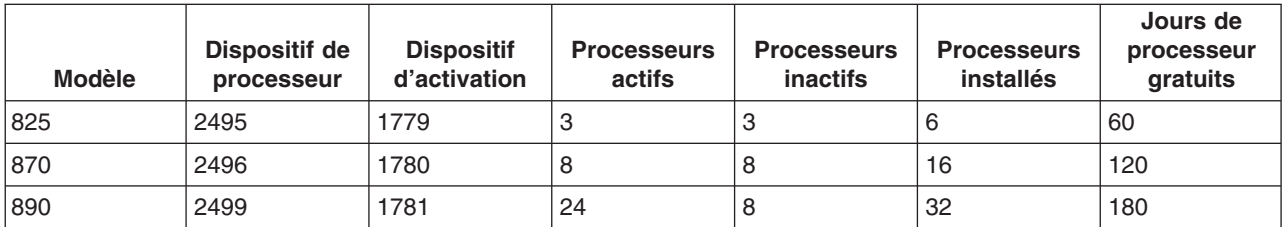

# ≪

# **Octroi de licence du logiciel sur un serveur de la gamme iSeries Capacity BackUp**

L'octroi de licence OS/400 est inclus avec les processeurs actifs du serveur de la gamme iSeries Capacity BackUp et n'est pas obligatoire pour l'utilisation de la capacité temporaire. L'octroi de licence IBM n'est pas obligatoire pour le serveur de la gamme iSeries Capacity BackUp. L'octroi de licence pour les logiciels non IBM est fonction du niveau de logiciel ou des conditions d'utilisation délivrées par le fournisseur de logiciels.

Pour plus d'informations sur le serveur de la gamme iSeries Capacity BackUp, visitez le site Web [iSeries](http://www-1.ibm.com/servers/eserver/iseries/hardware/is4cbu/)

for [Capacity](http://www-1.ibm.com/servers/eserver/iseries/hardware/is4cbu/) BackUp  $\rightarrow$ .

# **Rubriques connexes de Capacity on Demand (CoD)**

Vous trouverez ci-dessous la liste des manuels iSeries (au format PDF), des sites Web et des rubriques de l'Information Center relatifs à Capacity on Demand (CoD). Vous pouvez afficher ou imprimer ces PDF.

### **Manuels**

### **Performance Tools for <b>iSeries**

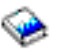

Ce manuel fournit au programmeur les informations nécessaires pour collecter des données sur les performances du programme, du travail ou du système. Il inclut également des astuces pour l'impression et l'analyse des données de performances afin d'identifier et de résoudre les inefficacités éventuelles ainsi que des informations sur les fonctions Manager et Agent.

### **Sites Web**

#### v **[Performance](http://www.ibm.com/servers/eserver/iseries/perfmgmt/resource.htm) Management for IBM eServer iSeries**

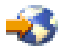

(www.ibm.com/servers/eserver/iseries/perfmgmt/resource.htm) Ce site fournit des informations hautement techniques sur les performances du serveur utiles pour l'étalonnage des performances, la planification de la capacité et des performances du serveur.

v **iSeries [Capacity](http://www.ibm.com/servers/eserver/iseries/ondemand/cod/) on Demand**

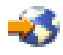

(www.ibm.com/servers/eserver/iseries/ondemand/cod/) Ce site fournit des informations sur Capacity on Demand (CoD), y compris les présentations commerciales, manuels de planification et liens pour accéder à vos codes d'activation.

v **iSeries for [Capacity](http://www.ibm.com/servers/eserver/iseries/hardware/is4cbu/) BackUp**

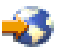

(www.ibm.com/servers/eserver/iseries/hardware/is4cbu/)

Ce site fournit des informations sur l'offre iSeries for Capacity BackUp, l'une des offres de sauvegarde d'activité d'IBM disponibles pour les serveurs iSeries. L'offre iSeries for Capacity BackUp est conçue pour les entreprises ayant besoin de machines externes de reprise après incident.

### **Autres rubriques**

- Rubrique Partitions logiques
- Rubrique Performance
- Rubrique Sauvegarde et reprise
- Rubrique Extreme support

### **Enregistrement de fichiers PDF**

Pour sauvegarder un PDF sur votre poste de travail afin de le visualiser ou de l'imprimer :

- 1. Cliquez avec le bouton droit de la souris sur le PDF dans votre navigateur (cliquez avec le bouton droit sur le lien ci-dessus).
- 2. Cliquez sur **Enregistrer la cible sous...** si vous utilisez Internet Explorer ou sur **Enregistrer le lien sous...** si vous utilisez Netscape Communicator.
- 3. Sélectionnez le répertoire dans lequel vous souhaitez sauvegarder le fichier.
- 4. Cliquez sur **Enregistrer**.

### **Téléchargement d'Adobe Acrobat Reader**

Adobe Acrobat Reader est nécessaire pour l'affichage ou l'impression de ces PDF. Vous pouvez en

télécharger une copie à partir du site Web [d'Adobe](http://www.adobe.fr/products/acrobat/readstep2.html) (www.adobe.fr/products/acrobat/readstep2.html) ...

# <span id="page-30-0"></span>**Annexe. Remarques**

Le présent document peut contenir des informations ou des références concernant certains produits, logiciels ou services IBM non annoncés dans ce pays. Pour plus de détails, référez-vous aux documents d'annonce disponibles dans votre pays, ou adressez-vous à votre partenaire commercial IBM. Toute référence à un produit, logiciel ou service IBM n'implique pas que seul ce produit, logiciel ou service puisse être utilisé. Tout autre élément fonctionnellement équivalent peut être utilisé, s'il n'enfreint aucun droit d'IBM. Il est de la responsabilité de l'utilisateur d'évaluer et de vérifier lui-même les installations et applications réalisées avec des produits, logiciels ou services non expressément référencés par IBM.

IBM peut détenir des brevets ou des demandes de brevet couvrant les produits mentionnés dans le présent document. La remise de ce document ne vous donne aucun droit de licence sur ces brevets ou demandes de brevet. Si vous désirez recevoir des informations concernant l'acquisition de licences, veuillez en faire la demande par écrit à l'adresse suivante :

IBM EMEA Director of Licensing IBM Europe Middle-East Africa Tour Descartes La Défense 5 2, avenue Gambetta 92066 - Paris-La Défense CEDEX France

Pour le Canada, veuillez adresser votre courrier à :

IBM Director of Commercial Relations IBM Canada Ltd. 3600 Steeles Avenue East Markham, Ontario L3R 9Z7 Canada

Les informations sur les licences concernant les produits utilisant un jeu de caractères double octet peuvent être obtenues par écrit à l'adresse suivante :

IBM World Trade Asia Corporation Licensing 2-31 Roppongi 3-chome, Minato-ku Tokyo 106, Japan

**Le paragraphe suivant ne s'applique ni au Royaume-Uni, ni dans aucun pays dans lequel il serait contraire aux lois locales.** LES PUBLICATIONS SONT LIVREES EN L'ETAT SANS AUCUNE GARANTIE EXPLICITE OU IMPLICITE. IBM DECLINE NOTAMMENT TOUTE RESPONSABILITE RELATIVE A CES PUBLICATIONS EN CAS DE CONTREFAÇON AINSI QU'EN CAS DE DEFAUT D'APTITUDE A L'EXECUTION D'UN TRAVAIL DONNE. Certaines juridictions n'autorisent pas l'exclusion des garanties implicites, auquel cas l'exclusion ci-dessus ne vous sera pas applicable.

Le présent document peut contenir des inexactitudes ou des coquilles. Il est mis à jour périodiquement. Chaque nouvelle édition inclut les mises à jour. IBM peut modifier sans préavis les produits et logiciels décrits dans ce document.

Les références à des sites Web non IBM sont fournies à titre d'information uniquement et n'impliquent en aucun cas une adhésion aux données qu'ils contiennent. Les éléments figurant sur ces sites Web ne font pas partie des éléments du présent produit IBM et l'utilisation de ces sites relève de votre seule responsabilité.

IBM pourra utiliser ou diffuser, de toute manière qu'elle jugera appropriée et sans aucune obligation de sa part, tout ou partie des informations qui lui seront fournies.

<span id="page-31-0"></span>Les données de performance indiquées dans ce document ont été déterminées dans un environnement contrôlé. Par conséquent, les résultats peuvent varier de manière significative selon l'environnement d'exploitation utilisé. Certaines mesures évaluées sur des systèmes en cours de développement ne sont pas garanties sur tous les systèmes disponibles. En outre, elles peuvent résulter d'extrapolations. Les résultats peuvent donc varier. Il incombe aux utilisateurs de ce document de vérifier si ces données sont applicables à leur environnement d'exploitation.

Les informations concernant des produits non IBM ont été obtenues auprès des fournisseurs de ces produits, par l'intermédiaire d'annonces publiques ou via d'autres sources disponibles. IBM n'a pas testé ces produits et ne peut confirmer l'exactitude de leurs performances ni leur compatibilité. Elle ne peut recevoir aucune réclamation concernant des produits non IBM. Toute question concernant les performances de produits non IBM doit être adressée aux fournisseurs de ces produits.

Toute instruction relative aux intentions d'IBM pour ses opérations à venir est susceptible d'être modifiée ou annulée sans préavis, et doit être considérée uniquement comme un objectif.

Tous les tarifs indiqués sont les prix de vente actuels suggérés par IBM et sont susceptibles d'être modifiés sans préavis. Les tarifs appliqués peuvent varier selon les revendeurs.

Ces informations sont fournies uniquement à titre de planification. Elles sont susceptibles d'être modifiées avant la mise à disposition des produits décrits.

Le présent document peut contenir des exemples de données et de rapports utilisés couramment dans l'environnement professionnel. Ces exemples mentionnent des noms fictifs de personnes, de sociétés, de marques ou de produits à des fins illustratives ou explicatives uniquement. Toute ressemblance avec des noms de personnes, de sociétés ou des données réelles serait purement fortuite.

Si vous visualisez ces informations en ligne, il se peut que les photographies et illustrations en couleur n'apparaissent pas à l'écran.

Les figures et les spécifications contenues dans le présent document ne doivent pas être reproduites, même partiellement, sans l'autorisation écrite d'IBM.

IBM a conçu le présent document afin de permettre aux représentants du service matériel d'assurer la maintenance et la réparation des machines spécifiques citées. Ce document n'est exploitable dans aucun autre but.

Les figures et les spécifications contenues dans le présent document ne doivent pas être reproduites, même partiellement, sans l'autorisation écrite d'IBM.

IBM a conçu le présent document afin de permettre à ses clients de planifier l'installation des machines citées et de les utiliser. Ce document n'est exploitable dans aucun autre but.

### **Marques**

Les termes qui suivent sont des marques d'International Business Machines Corporation aux Etats-Unis et/ou dans d'autres pays : Electronic Service Agent eServer IBM iSeries OS/400

D'autres sociétés sont propriétaires des autres marques, noms de produits ou logos qui pourraient apparaître dans ce document.

# <span id="page-32-0"></span>**Dispositions de téléchargement et d'impression des publications**

Les droits d'utilisation relatifs aux publications que vous voulez télécharger sont soumis aux dispositions suivantes ainsi qu'à votre acceptation de celles-ci.

**Usage personnel :** Vous pouvez reproduire ces publications pour votre usage personnel, non commercial, sous réserve que toutes les mentions de propriété soient conservées. Vous ne pouvez distribuer ou publier tout ou partie de ces publications ou en faire des oeuvres dérivées sans le consentement exprès d'IBM.

**Usage commercial :** Vous pouvez reproduire, distribuer et afficher ces publications uniquement au sein de votre entreprise, sous réserve que toutes les mentions de propriété soient conservées. Vous ne pouvez reproduire, distribuer, afficher ou publier tout ou partie de ces publications en dehors de votre entreprise, ou en faire des oeuvres dérivées, sans le consentement exprès d'IBM.

Excepté les droits expressément accordés dans ce document, aucun autre droit, licence ou autorisation, implicite ou explicite, n'est accordé sur ces publications ou autres informations, données, logiciels ou autres droits de propriété intellectuelle contenus dans ces publications.

IBM se réserve le droit de retirer les autorisations accordées ici si, à sa discrétion, l'utilisation des publications s'avère préjudiciable à ses intérêts ou que, selon son appréciation, les instructions susmentionnées n'ont pas été respectées.

Vous ne pouvez télécharger, exporter ou réexporter ces informations qu'en total accord avec toutes les lois et règlements applicables dans votre pays, y compris les lois et règlements américains relatifs à l'exportation. IBM NE DONNE AUCUNE GARANTIE SUR LE CONTENU DE CES PUBLICATIONS. LES PUBLICATIONS SONT LIVREES EN L'ETAT SANS AUCUNE GARANTIE EXPLICITE OU IMPLICITE. IBM DECLINE NOTAMMENT TOUTE RESPONSABILITE RELATIVE A CES PUBLICATIONS EN CAS DE CONTREFAÇON AINSI QU'EN CAS DE DEFAUT D'APTITUDE A L'EXECUTION D'UN TRAVAIL DONNE.

Toutes les publications sont protégées par des droits d'auteur appartenant à IBM Corporation.

En téléchargeant ou en imprimant une publication à partir de ce site, vous avez signifié votre accord avec les présentes dispositions.

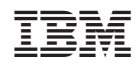